## **03FYZ TECNICHE DI PROGRAMMAZIONE** Istruzioni per effettuare il fork di un repository GitHub

- Effettuare il login su GitHub utilizzando il proprio username e password.
- Aprire il repository su GitHub relativo al decimo laboratorio: https://github.com/TdP-2016/Lab9
- Utilizzare il pulsante *Fork* in alto a destra per creare una propria copia del progetto.

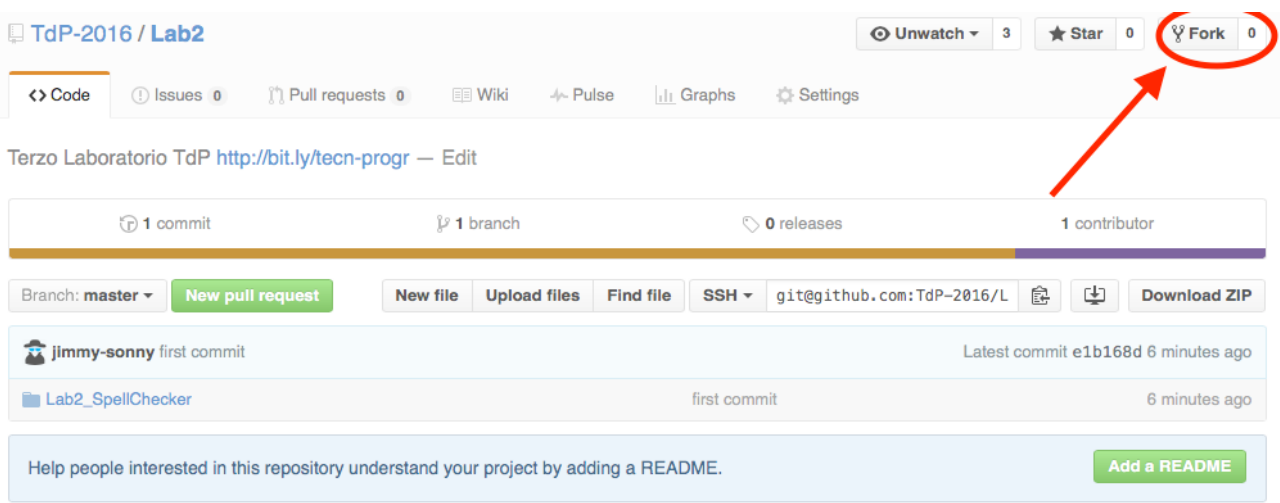

L'azione di Fork crea un nuovo repository nel proprio accout GitHub con una copia dei file necessari per l'esecuzione del laboratorio.

- Aprire Eclipse, andare su *File* -> *Import*. Digitare *Git* e selezionare *Projects from Git -> Next -> Clone URI -> Next*.
- Utilizzare la URL del **proprio** repository che si vuole clonare (**non** quello in TdP-2016!), ad esempio: https://github.com/my-github-username/Lab9
- Fare click su *Next*. Selezionare il branch (*master* è quello di default) fare click su *Next*.
- Selezionare la cartella di destinazione (quella proposta va bene), fare click su *Next*.
- Selezionare *Import existing Eclipse projects*, fare click su *Next* e successivamente su *Finish*.
- Il nuovo progetto Eclipse è stato clonato ed è possibile iniziare a lavorare.
- A fine lavoro ricordarsi di effettuare Git commit e push, utilizzando il menù *Team in Eclipse*.

**ATTENZIONE**: solo se si effettua Git **commit** e successivamente Git **push** le modifiche locali saranno propagate sui server GitHub e saranno quindi accessibili da altri PC e dagli utenti che ne hanno visibilità.

## **03FYZ TECNICHE DI PROGRAMMAZIONE**

Esercitazione di Laboratorio 09 – 11 maggio 2016

Obiettivi dell'esercitazione:

- Utilizzo della libreria JGraphT
- Cicli
- Connection Pooling

## **ESERCIZIO 1:**

Scopo dell'esercitazione: Modificare l'applicazione JavaFX del Laboratorio 08 per visualizzare in output un percorso ciclico che tocchi il maggior numero di stazioni della metropolitana di Parigi.

- **Esercizio 1.1** Aggiungere nell'interfaccia grafica un pulsante *"Calcola ciclo".* Utilizzare la libreria JGraphT per visualizzare in output la lista delle fermate e delle linee della metropolitana da prendere per percorrere il ciclo con maggior numero di stazioni nel grafo.
- **Esercizio 1.2** Modificare la classe *DBConnect.java* per sfruttare il meccanismo del "connection pooling" per la connessione al database facendo uso della libreria **c3p0**. [Fare riferimento: alle slide del corso (pg. 63): http://goo.gl/PdP32B ed all'esercizio svolto a lezione: https://goo.gl/zHjGCr ]
- **Esercizio 1.3** (opzionale) Implementare la soluzione proposta da Giovanni Squillero a lezione per risolvere l'Esercizio 2 del Laboratorio 8.

Descrizione: Passare dalla rappresentazione in *Fig 1* a quella in *Fig 2*. Per ogni oggetto *Fermata* aggiungere due oggetti *FermataSuLinea* virtuali (P ed A) collegati come in *Fig. 2* utilizzando due linee "virtuali" con peso 0. Il termine "virtuale" è inteso come fermata o linea non esistente nella reale rete metropolitana.

Supponendo di voler calcolare l cammino minimo tra la stazione "Fermata 1" e "Fermata 2" con questa rappresentazione è possibile chiamare una sola volta l'algoritmo di Dijkstra utilizzando come stazione di partenza "Fermata1/P" e come stazione di arrive "Fermata2/A".

Soluzione: https://goo.gl/YLCbw5

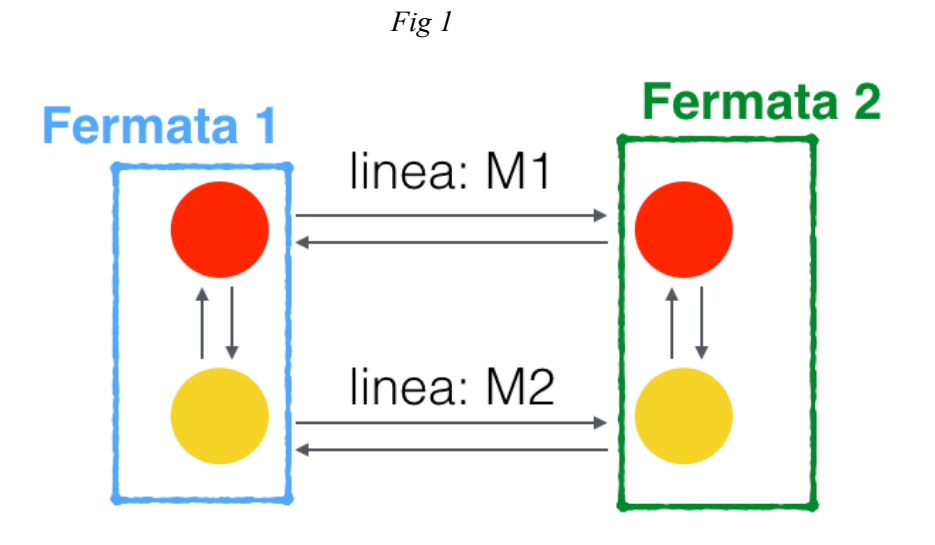

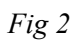

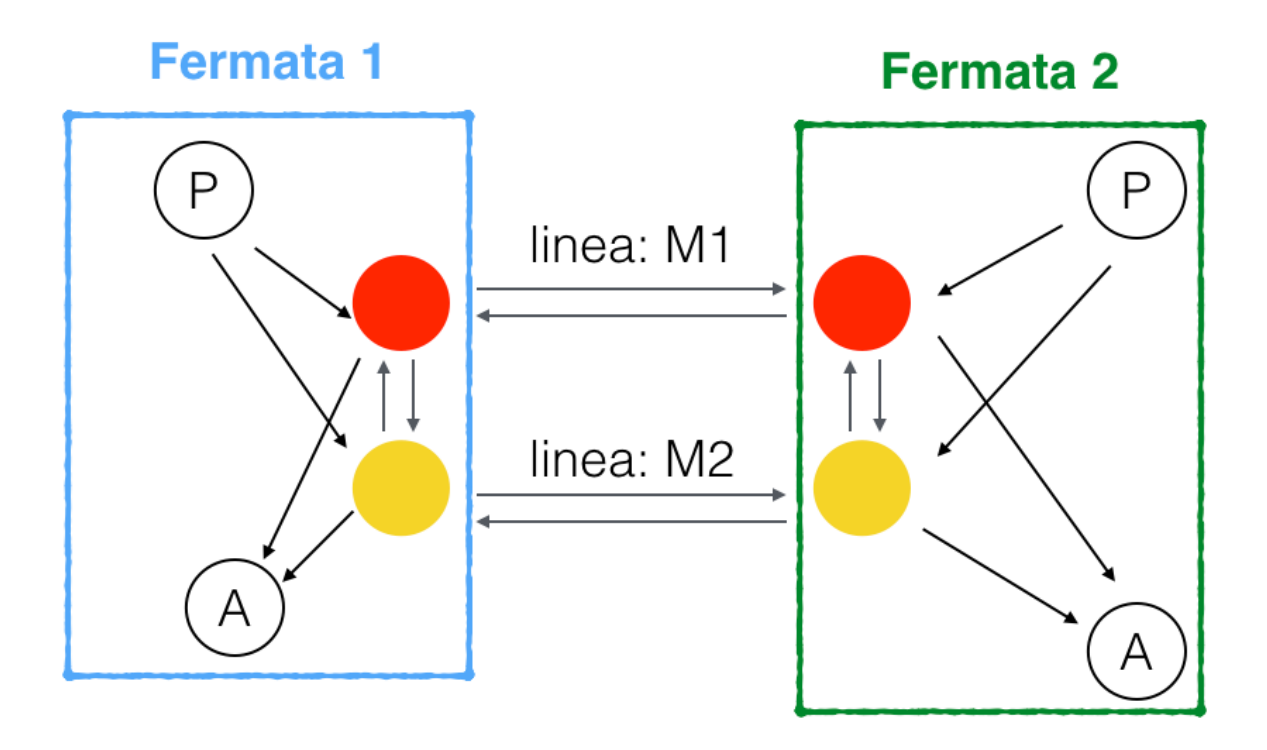

## **ESERCIZIO 2:**

Si consideri il data-set **porto.sql** [GitHub - DB/porto.sql] che contiene una lista di alcune pubblicazioni scientifiche del Politecnico di Torino. In *Fig 1* è mostrata la struttura delle tabelle.

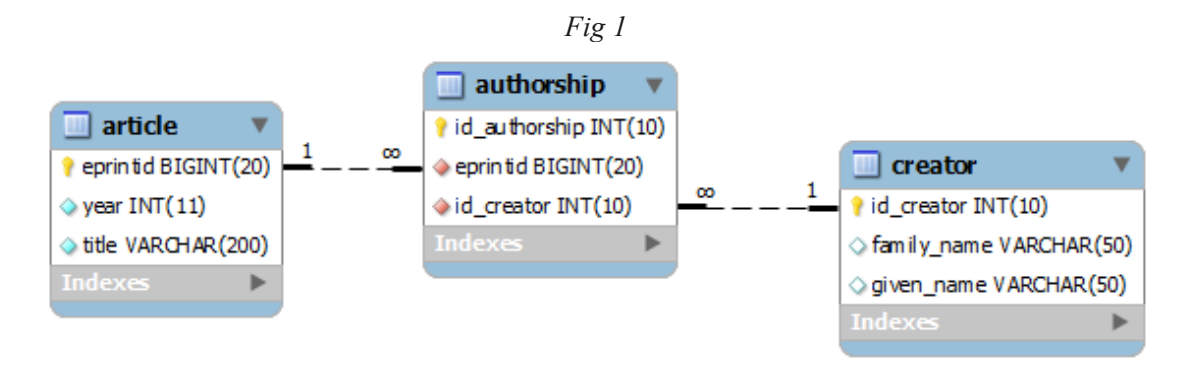

Scopo dell'esercitazione: Realizzare un'applicazione in JavaFX che permetta di visualizzare alcune informazioni estratte dal data-set delle pubblicazioni: coaturi, numero delle componenti connesse nel grafo delle pubblicazioni, articoli di collegamento tra autori non coautori.

Descrizione dall'applicazione: L'interfaccia grafica dell'applicazione deve presentare due menù a tendina con la lista degli autori, tre pulsanti ("*Visualizza coautori*", "*Visualizza cluster*", "*Visualizza articoli*") ed una TextArea in cui stampare l'output del programma. L'applicazione deve fornire le seguenti funzionalità:

- 1) L'utente seleziona in uno dei due menù a tendina un *autore*. Facendo click sul pulsante "*Visualizza coaturi*" nell'area di testo sottostante vengono visualizzati tutti gli autori con cui l'autore selezionato ha scritto almeno un articolo.
- 2) L'utente non seleziona nessun autore nei due menù a tendina. Facendo click sul pulsante "*Visualizza Cluster*" nell'area di testo sottostante viene stampato il numero di componenti connesse all'interno del grafo e gli autori appartenenti a ciascuna di esse.
- 3) L'utente seleziona due autori dai due menù a tendina. Facendo click sul pulsante "*Visualizza articoli*" vengono visualizzati gli articoli che collegano i due autori (non coaturi) selezionati.
- **Esercizio 1.1** Realizzare un'interfaccia grafica con *JavaFx* simile a quella descritta precedentemente. Strutturare il programma secondo i pattern MVC e DAO come spiegato a lezione. Fare uso del meccanismo del "connection pooling".
- **Esercizio 1.2** Utilizzare il file **porto.sql** [GitHub DB/porto.sql] per ottenere le informazioni su articoli ed autori delle pubblicazioni del Politecnico di Torino.

IMPORTANTE: prestare particolare attenzione a sostituire le chiavi primarie ed esterne SQL con le regole di Object-Relational Mapping degli oggetti JavaBean salvati in memoria. [pg. 56 in http://goo.gl/PdP32B ]

- **Esercizio 1.3** Utilizzando la libreria *JGraphT* per creare un grafo in cui ogni autore rappresenta un vertice ed un arco collega due autori solo se sono coautori dello stesso articolo (utilizzare le informazioni della tabella *authorship*).
- **Esercizio 1.4** Implementare le funzionalità 1, 2 e 3 sopra proposte.